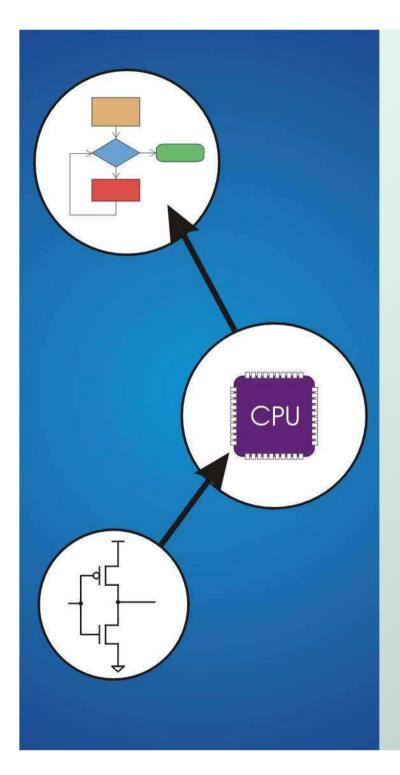

# Chapter 7 Assembly Language

Original slides from Gregory Byrd, North Carolina State University

Modified by C. Wilcox, Y. Malaiya Colorado State University

### **Computing Layers**

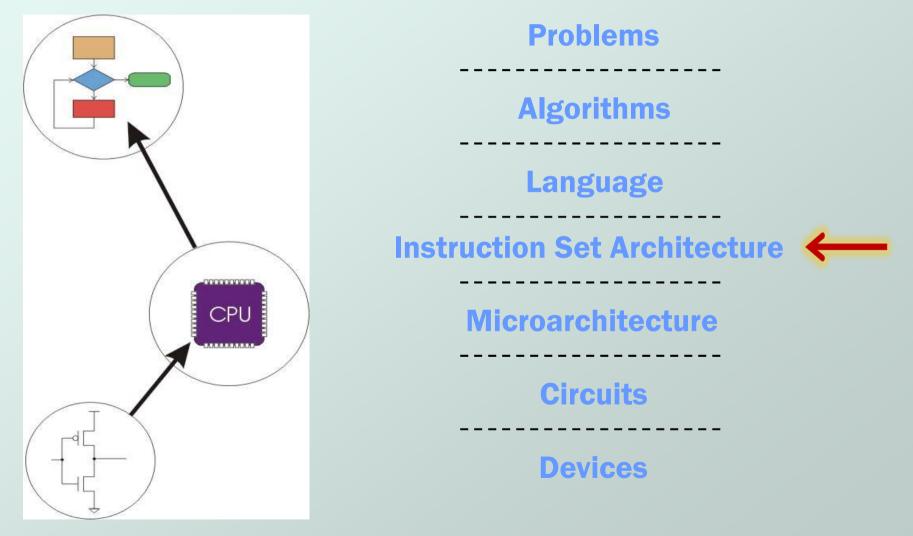

CS270 - Spring 2013 - Colorado State University

### Human-Readable Machine Language

Computers like ones and zeros...

#### 0001110010000110

Humans like symbols...

#### ADD R6,R2,R6 ; increment index reg.

- Assembler is a program that turns symbols into machine instructions.
  - ISA-specific: close correspondence between symbols and instruction set
    - mnemonics for opcodes
    - Iabels for memory locations
  - additional operations for allocating storage and initializing data

```
An Assembly Language Program
;
 Program to multiply a number by six
      .ORIG x3050
      LD R1, SIX ; R1 has constant
      LD R2, NUMBER ; R2 has variable
      AND R3, R3, #0 ; R3 has product
;
 The inner loop
;
     ADD R3, R3, R2 ; R3 += R2
AGAIN
      ADD R1, R1, #-1 ; R1 is loop counter
      BRp AGAIN ; conditional branch
;
      HALT
NUMBER .BLKW
                      ; variable
            1
      .FILL x0006
SIX
                      ; constant
;
  . END
```

# LC-3 Assembly Language Syntax

• Each line of a program is one of the following:

- an instruction
- an assember directive (or pseudo-op)
- a comment

Whitespace and case are ignored.

- Comments (beginning with ";") are also ignored.
- An instruction has the following format:

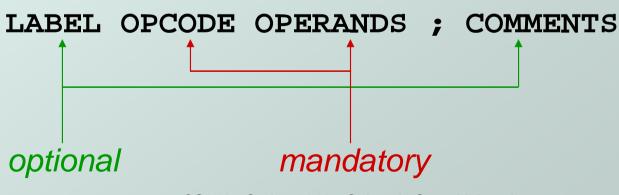

# **Opcodes and Operands**

#### Opcodes

- reserved symbols that correspond to LC-3 instructions
- listed in Appendix A

• example: ADD, AND, LD, LDR, ...

#### Operands

- registers -- specified by Rn, n is the register number
- numbers -- indicated by # (decimal) or x (hex)
- Iabel -- symbolic name of memory location
- separated by comma
- number, order, and type correspond to instruction format

```
example:
```

```
ADD R1,R1,R3
```

```
ADD R1,R1,#3
```

```
LD R6, NUMBER
```

```
BRz LOOP
```

# Labels and Comments

#### Label

- placed at the beginning of the line
- assigns symbolic name to the address of line
  - example: LOOP ADD R1,R1,#-1 BRD LOOP

#### Comment

- anything after a semicolon is a comment
- ignored by assembler
- used by humans to document/understand programs
- tips for useful comments:
  - avoid restating the obvious, as "decrement R1"
  - o provide insight, as in "accumulate product in R6"
  - use comments to separate pieces of program

# **Assembler Directives**

#### Pseudo-operations

- do not refer to operations executed by program
- used by assembler
- Iook like instruction, but "opcode" starts with dot

| Opcode   | Operand               | Meaning                                                           |
|----------|-----------------------|-------------------------------------------------------------------|
| .ORIG    | address               | starting address of program                                       |
| . END    |                       | end of program                                                    |
| .BLKW    | n                     | allocate n words of storage                                       |
| .FILL    | n                     | allocate one word, initialize with value n                        |
| .STRINGZ | n-character<br>string | allocate n+1 locations, initialize<br>w/chars and null terminator |

# **Trap Codes**

LC-3 assembler provides "pseudo-instructions" for each trap code, so you don't have to remember them.

| Code | Equivalent | Description                                                             |
|------|------------|-------------------------------------------------------------------------|
| HALT | TRAP x25   | Halt execution and print to console.                                    |
| IN   | TRAP x23   | Print prompt on console, read character (in R0[7:0]) from keyboard.     |
| OUT  | TRAP x21   | Write one character (in R0[7:0]) to console.                            |
| GETC | TRAP x20   | Read one character from keyboard.<br>Character stored in R0[7:0].       |
| PUTS | TRAP x22   | Write null-terminated string to console.<br>Address of string is in R0. |

# Style Guidelines

- Use the following style guidelines to improve readability and understandability of your programs:
- 1. Provide a program header, with author's name, date, etc., and purpose of program.
- 2. Start labels, opcode, operands, and comments in same column for each line. (Unless entire line is a comment.)
- 3. Use comments to explain what each register does.
- 4. Give explanatory comment for most instructions.
- 5. Use meaningful symbolic names.
  - Mixed upper and lower case for readability.

#### ASCIItoBinary, InputRoutine, SaveR1

- 6. Provide comments between program sections.
- 7. Each line must fit on the page -- no wraparound or truncations.
  - Long statements split in aesthetically pleasing manner.

#### Sample Program Count the occurrences of a character in a file. **Remember this?**

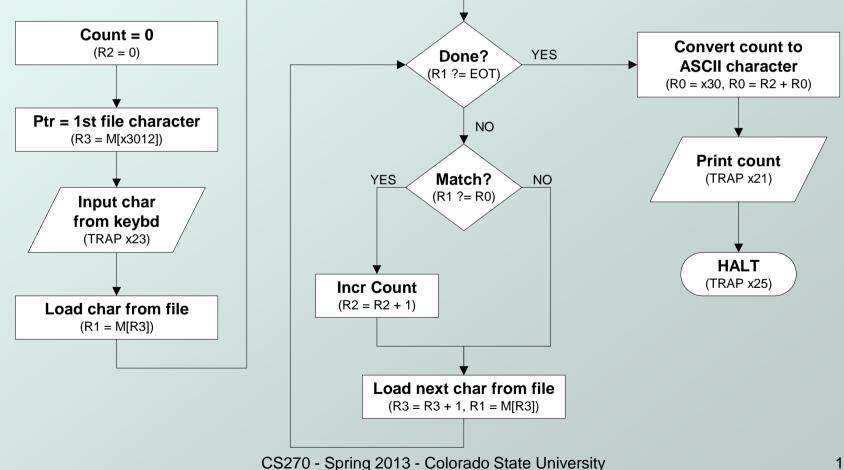

# Char Count in Assembly Language (1 of 3)

```
;
; Program to count occurrences of a char in a file.
; Character to be input from the keyboard.
 Result to be displayed on the monitor.
 Program only works if <= 9 occurrences are found.
 Initialization
     .ORIG x3000
     AND
            R2, R2, #0 ; R2 is counter
            R3, PTR ; R3 is pointer to chars
     LD
                        ; R0 gets character input
     GETC
            R1, R3, #0 ; R1 gets first character
     LDR
 Test character for end of file
TEST
              R4, R1, \#-4; Test for EOT
     ADD
     BRz
              OUTPUT ; If done, prepare output
```

```
Char Count in Assembly Language
                    (2 \text{ of } 3)
ï
; Test character for match, if so increment count.
       NOT R1, R1
       ADD R1, R1, R0 ; If match, R1 = xFFFF
       NOT R1, R1 ; If match, R1 = x0000
       BRnp GETCHAR ; No match, no increment
       ADD R2, R2, #1
; Get next character from file.
GETCHAR ADD R3, R3, #1 ; Point to next character.
       LDR R1, R3, #0 ; R1 gets next char to test
       BRnzp TEST
 Output the count.
OUTPUT LD R0, ASCII ; Load the ASCII template
       ADD R0, R0, R2; Covert binary to ASCII
                        ; ASCII code is displayed.
       OUT
                        : Halt machine
       HAT.T
```

# Char Count in Assembly Language (3 of 3)

; ; Storage for pointer and ASCII template ASCII .FILL x0030 PTR .FILL x4000 .END

## **Assembly Process**

 Convert assembly language file (.asm) into an executable file (.obj) for the LC-3 simulator.

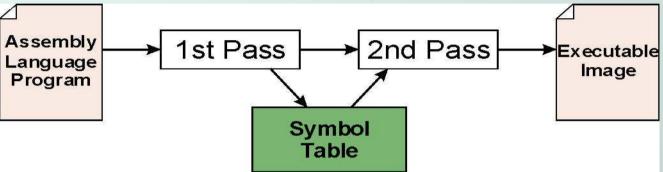

#### • First Pass:

- scan program file
- find all labels and calculate the corresponding addresses; this is called the <u>symbol table</u>
- Second Pass:
  - convert instructions to machine language, using information from symbol table

# First Pass: Constructing the Symbol Table

- 1. Find the **.ORIG** statement, which tells us the address of the first instruction.
  - Initialize location counter (LC), which keeps track of the current instruction.
- 2. For each non-empty line in the program:
  - a) If line contains a label, add label and LC to symbol table.
  - b) Increment LC.
    - NOTE: If statement is .BLKW or .STRINGZ, increment LC by the number of words allocated.
- 3. Stop when .END statement is reached.
  - NOTE: A line that contains only a comment is considered an empty line.

#### Practice

 Construct the symbol table for the program in Figure 7.2 (slide 12)

| Symbol | Address |
|--------|---------|
|        |         |
|        |         |
|        |         |
|        |         |
|        |         |

# **Second Pass: Generating Machine**

- Language
   For each executable assembly language statement, generate the machine language instruction.
  - If operand is a label, look up the address from the symbol table.
- Potential problems:
  - Improper number or type of arguments

```
 ex: NOT R1,#7
     ADD R1,R2
     ADD R3,R3,NUMBER
```

Immediate argument too large

eX: ADD R1,R2,#1023

Address (associated with label) more than 256 from instruction

can't use PC-relative addressing mode

#### Practice

 Using the symbol table constructed earlier, translate these statements into LC-3 machine language.

| Statement |           | Machine Language |
|-----------|-----------|------------------|
| LD        | R3,PTR    |                  |
| ADD       | R4,R1,#-4 |                  |
| LDR       | R1,R3,#0  |                  |
| BRnp      | GETCHAR   |                  |

### LC-3 Assembler

 Using "assemble" (Unix) or LC3Edit (Windows), generates several different output files.

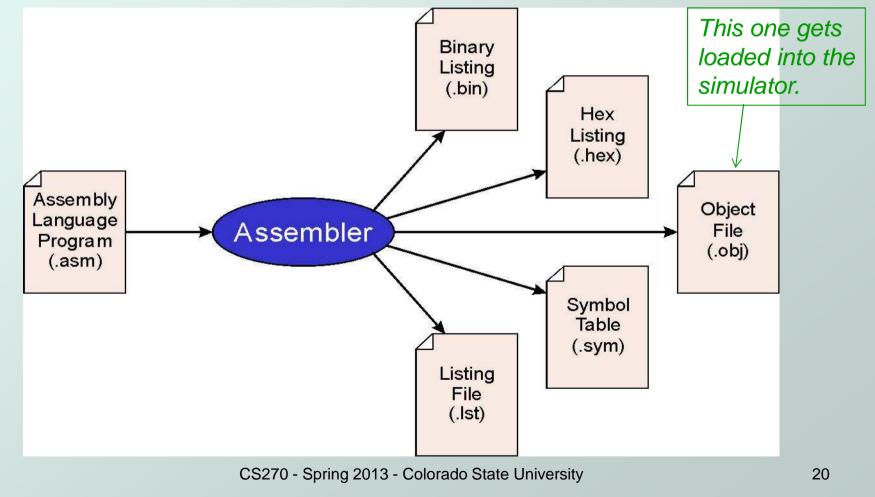

# **Object File Format**

#### LC-3 object file contains

- Starting address (location where program must be loaded), followed by...
- Machine instructions
- Example
  - Beginning of "count character" object file looks like:

| .ORIG x3000    |
|----------------|
| AND R2, R2, #0 |
| LD R3, PTR     |
| TRAP x23       |
|                |
|                |
|                |

# Multiple Object Files

- An object file is not necessarily a complete program.
  - system-provided library routines
  - code blocks written by multiple developers
- For LC-3 simulator, can load multiple object files into memory, then start at a desired address.
  - system routines, such as keyboard input, are loaded automatically
    - Ioaded into "system memory," below x3000
    - user code loaded between x3000 and xFDFF
  - each object file includes a starting address
  - be careful not to load overlapping object files

# Linking and Loading

- Loading is the process of copying an executable image into memory.
  - more sophisticated loaders are able to <u>relocate</u> images to fit into available memory
  - must readjust branch targets, load/store addresses
- Linking is the process of resolving symbols between independent object files.
  - suppose we define a symbol in one module, and want to use it in another
  - some notation, such as .EXTERNAL, is used to tell assembler that a symbol is defined in another module
  - linker searches symbol tables of other modules to resolve symbols and generate all code before loading